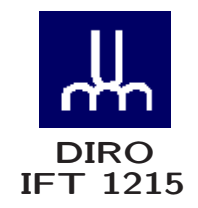

# INTRODUCTION AUX SYSTÈMES INFORMATIQUES ADDENDUM

*Max Mignotte*

Département d'Informatique et de Recherche Opérationnelle Http: //www.iro.umontreal.ca/∼mignotte/ *E-mail: mignotte@iro.umontreal.ca*

# INTRODUCTION TIMES MAGAZINE: Man of the Year 1982

# INTEL & MS/DOS & IBM

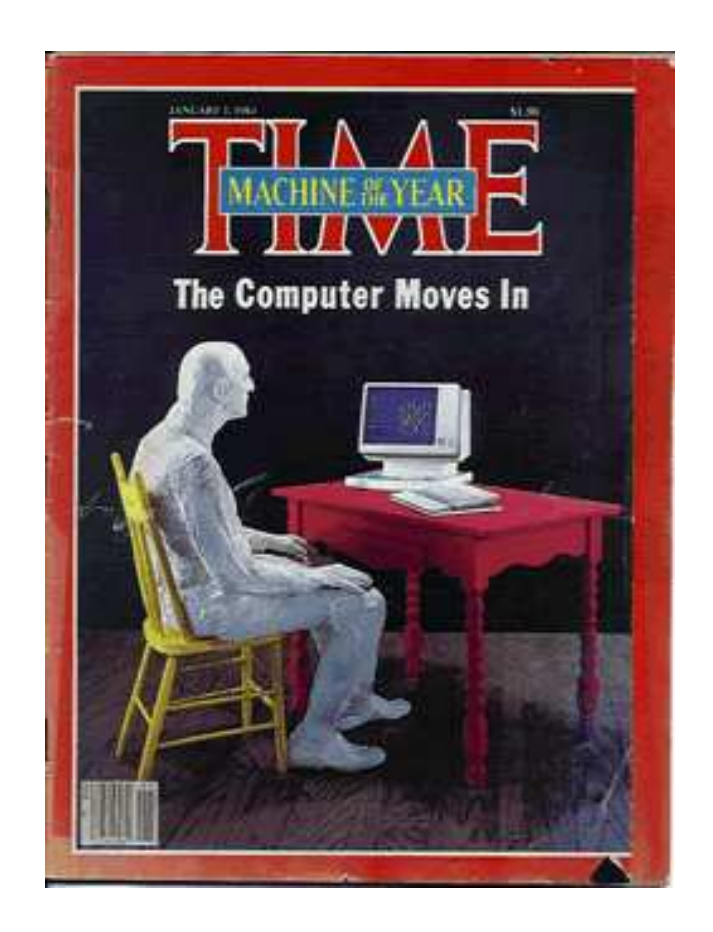

#### INTRODUCTION TIMES MAGAZINE: Man of the Year 2006

# Profession : Informaticien

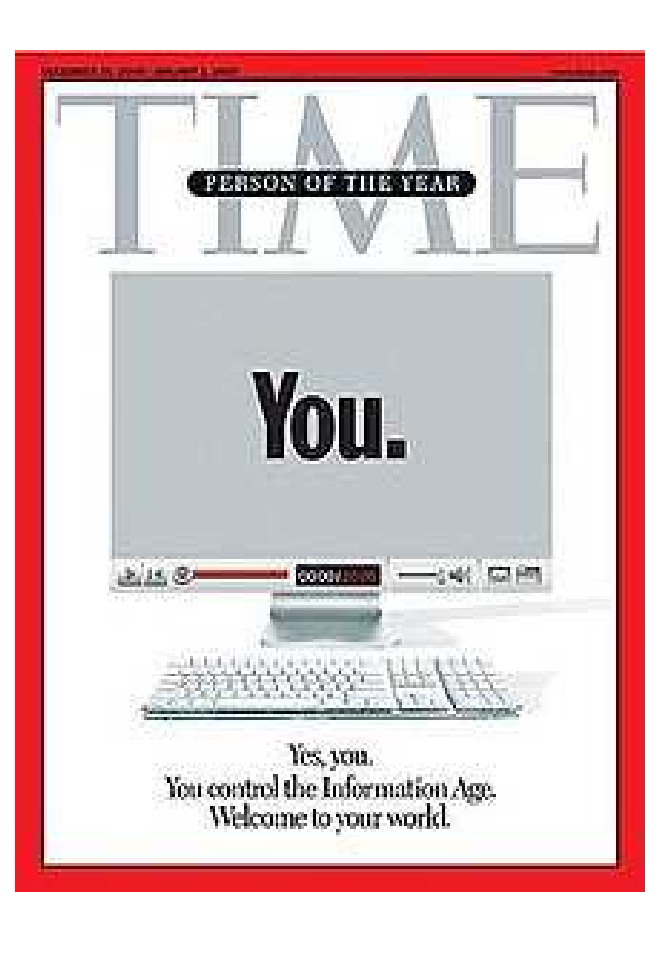

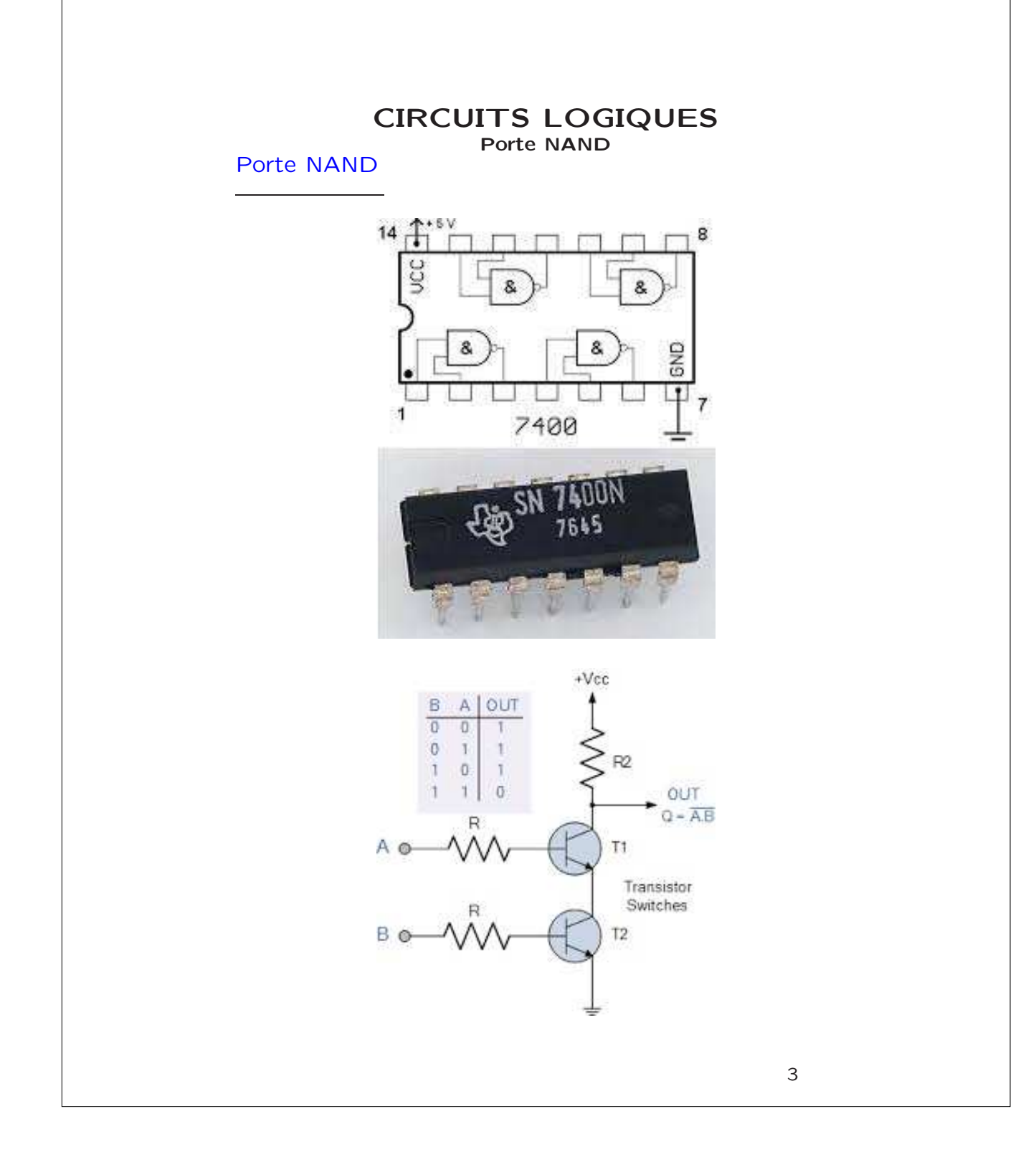

#### CIRCUITS LOGIQUES Multiplexeurs [1/2]

Multiplexeurs

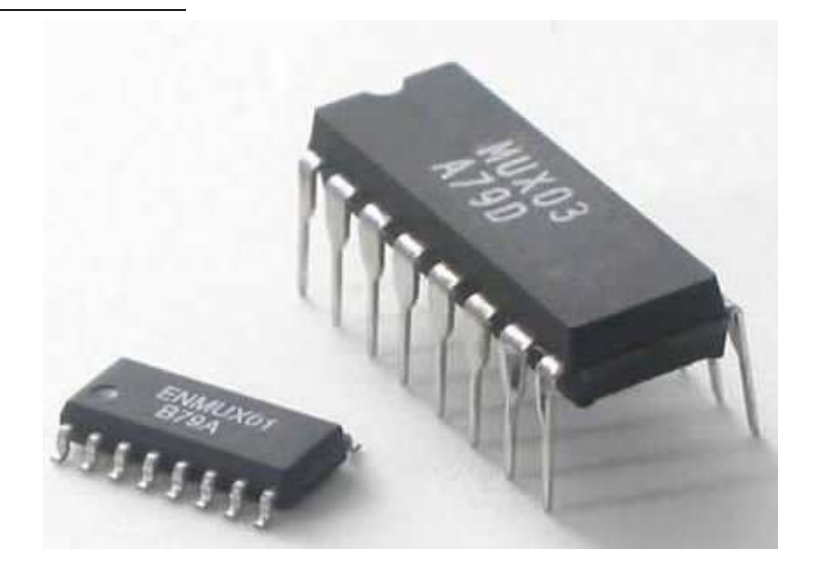

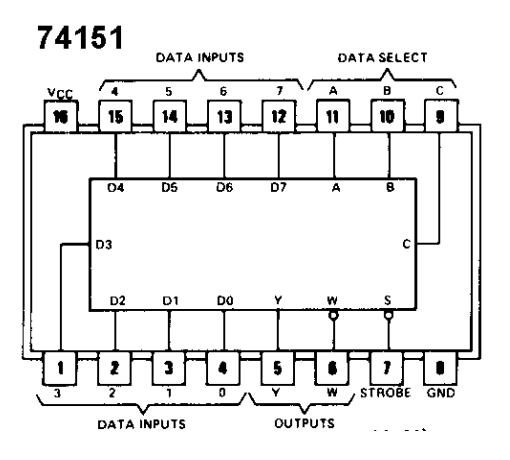

#### CIRCUITS LOGIQUES Multiplexeurs [2/2]

#### Multiplexeurs

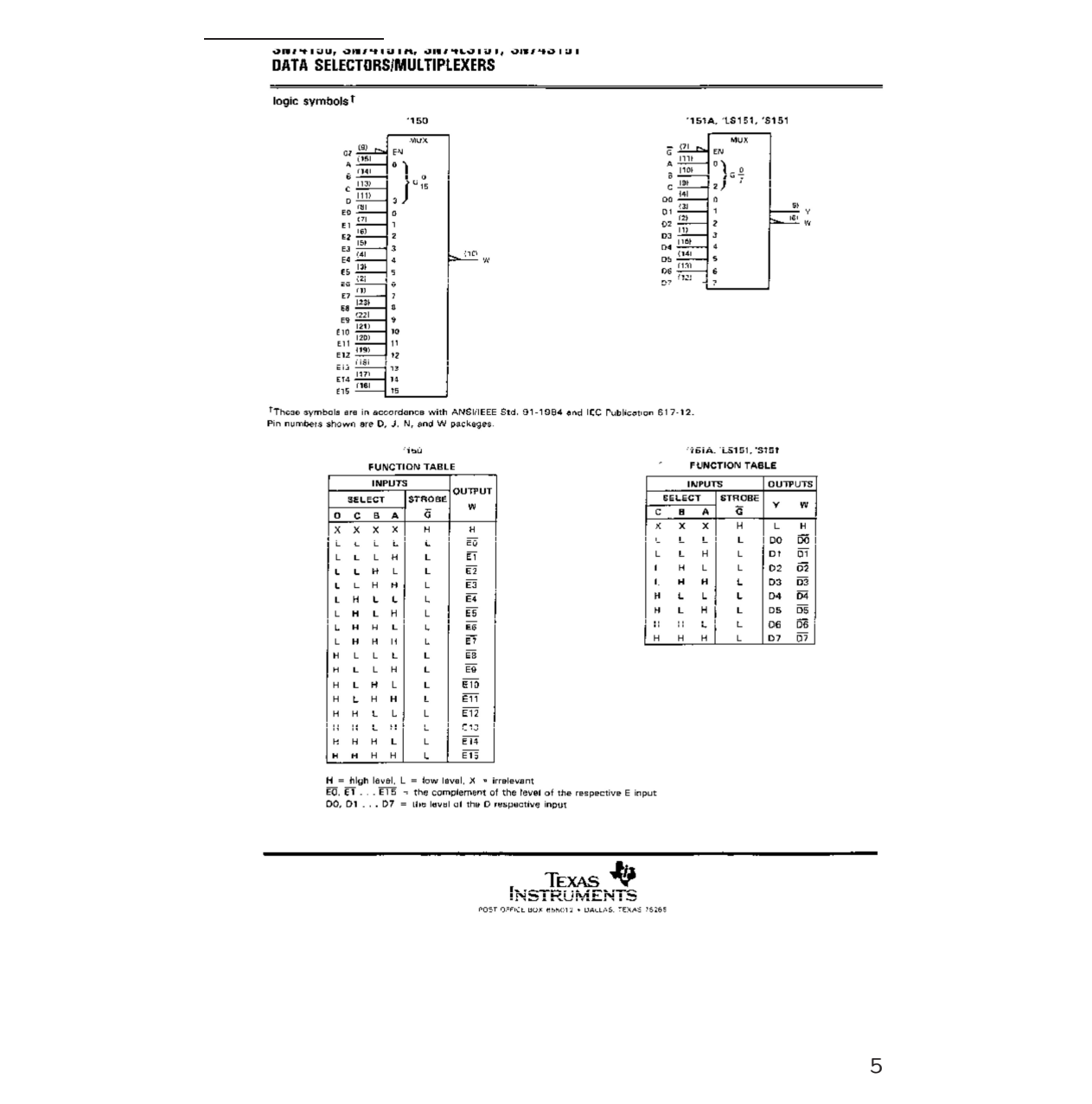

#### CIRCUITS LOGIQUES Compteur Code Gray

On voudrait construire ce qu'on appelle un compteur appelé compteur Code Gray sur 2 bits. Ce compteur parcourt le cycle suivant ( $0 \rightarrow 1 \rightarrow 3 \rightarrow 2 \rightarrow 0$ ):

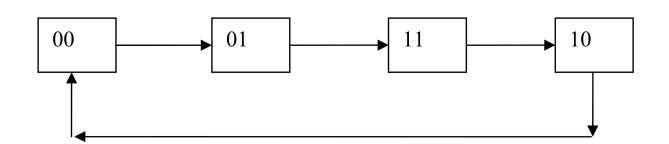

a) Remplir la table de vérité qui donne l'état futur en fonction de l'état présent :

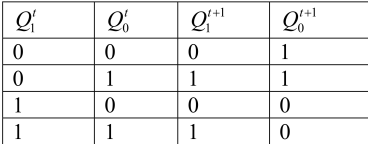

b) Donner les expressions booléennes pour  $Q_{1}^{\prime +1}$  et  $Q_{0}^{\prime +1}$  en fonction de  $Q_{1}^{\prime }$  et  $Q_{0}^{\prime }$ (expressions aussi simplifiées que possible en utilisant possiblement la table de Karnaugh):

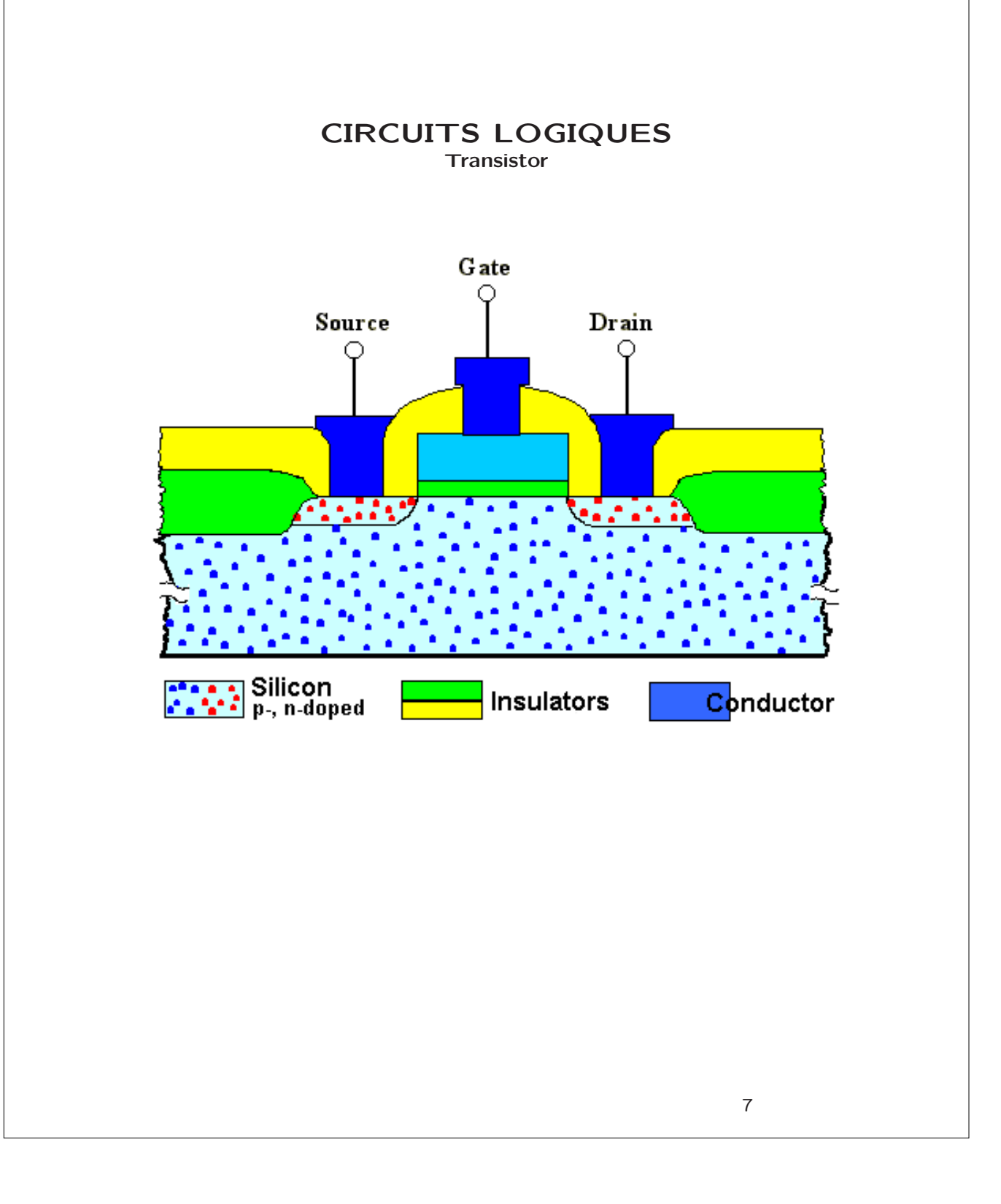

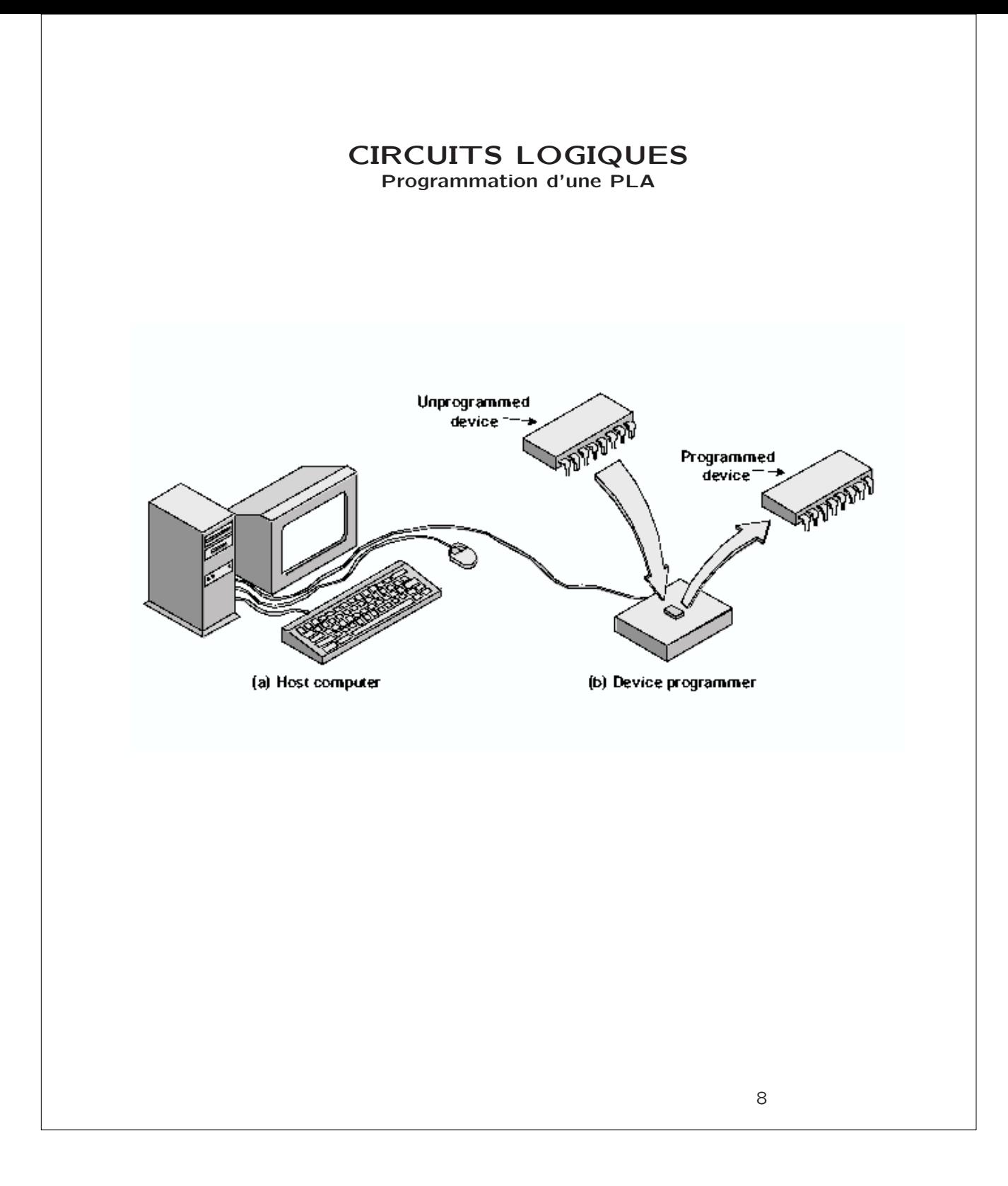

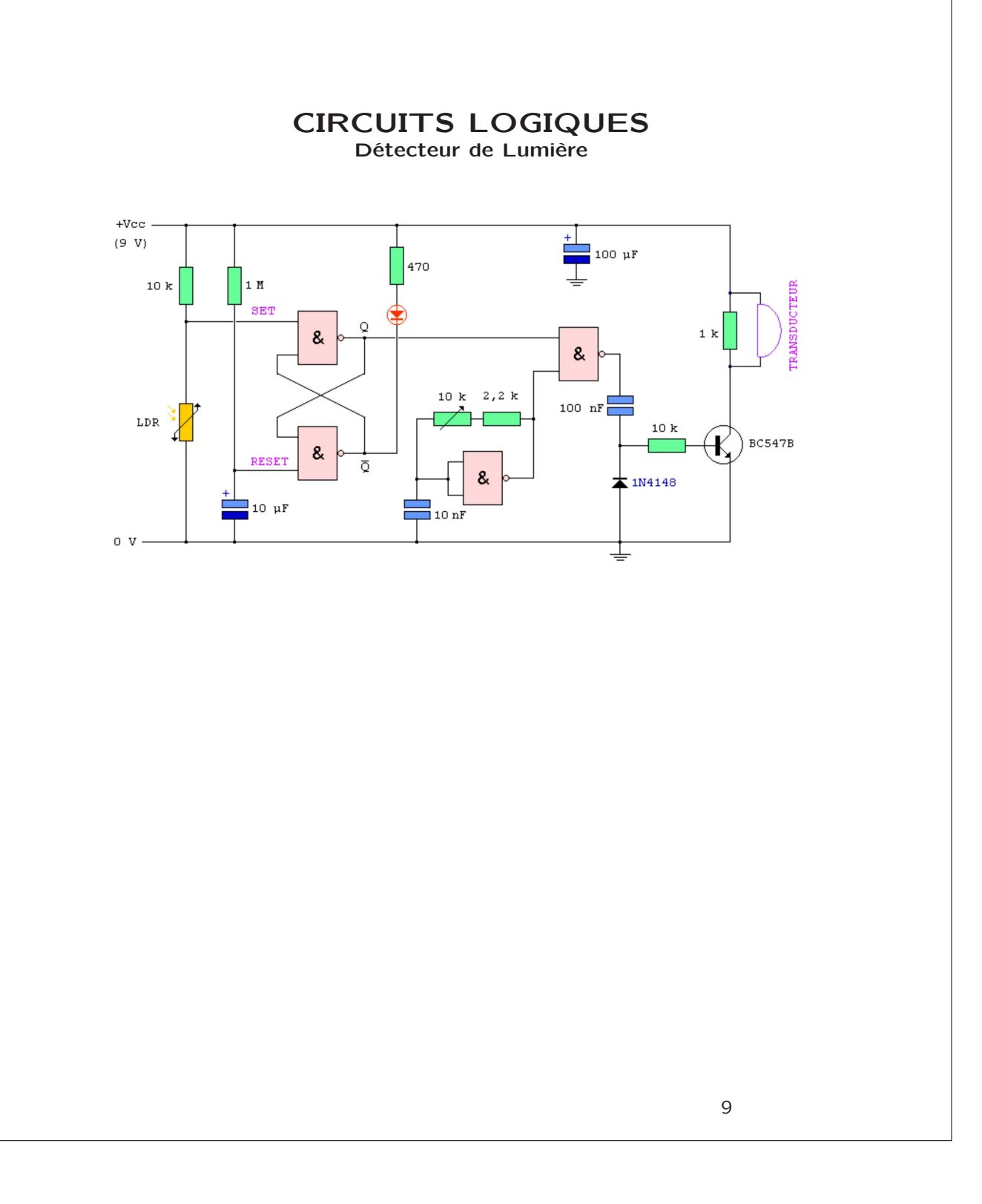

## LANGAGE MACHINE Comment "Ils" font sauter les protections [1/2]

Comment un pirate "cracke" t-il un shareware ?

## I. La caisse à outils du pirate

Un simple PC sous Windows + un debugger (Le debuggeur permet de suivre, instruction après instruction, le fonctionnement du logiciel mais aussi le mettre en PAUSE)

## II. Premières découvertes

Au lancement du shareware

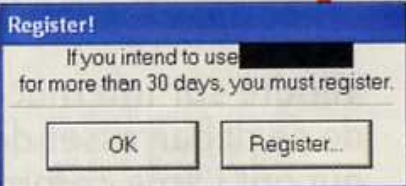

## III. Une valeur fantaisiste

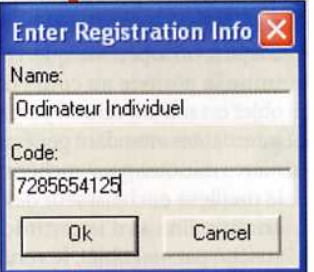

A ce moment, le pirate lance le debuggeur et lui demande de suspendre le fonctionnement du logiciel dès que celui-ci utilise la commande

User32.GetDlgltermTextA

# LANGAGE MACHINE Comment "Ils" font sauter les protections [2/2]

## IV. Examen de mémoire

Le debuggeur a détecté la commande: User32.GetDlgltermTextA et affiche les instructions en cours d'exécution, pas à pas que l'on peut suivre ...

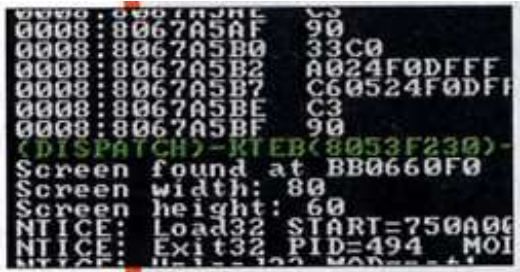

Le nom d'utilisateur est lu, puis stocké dans une zone mémoire. Ensuite c'est le numéro de série qui est enregistré.

Le pirate demande au debuggeur de suspendre le fonctionnement du logiciel lors de l'utilisation de la commande

#### User32.IstrcmpA

...puis interrompt la pause pour voir la suite des opérations... BINGO une des 2 adresses de cette commande correspond à la zone mémoire du code enregistré et l'autre correspond au code du shareware !

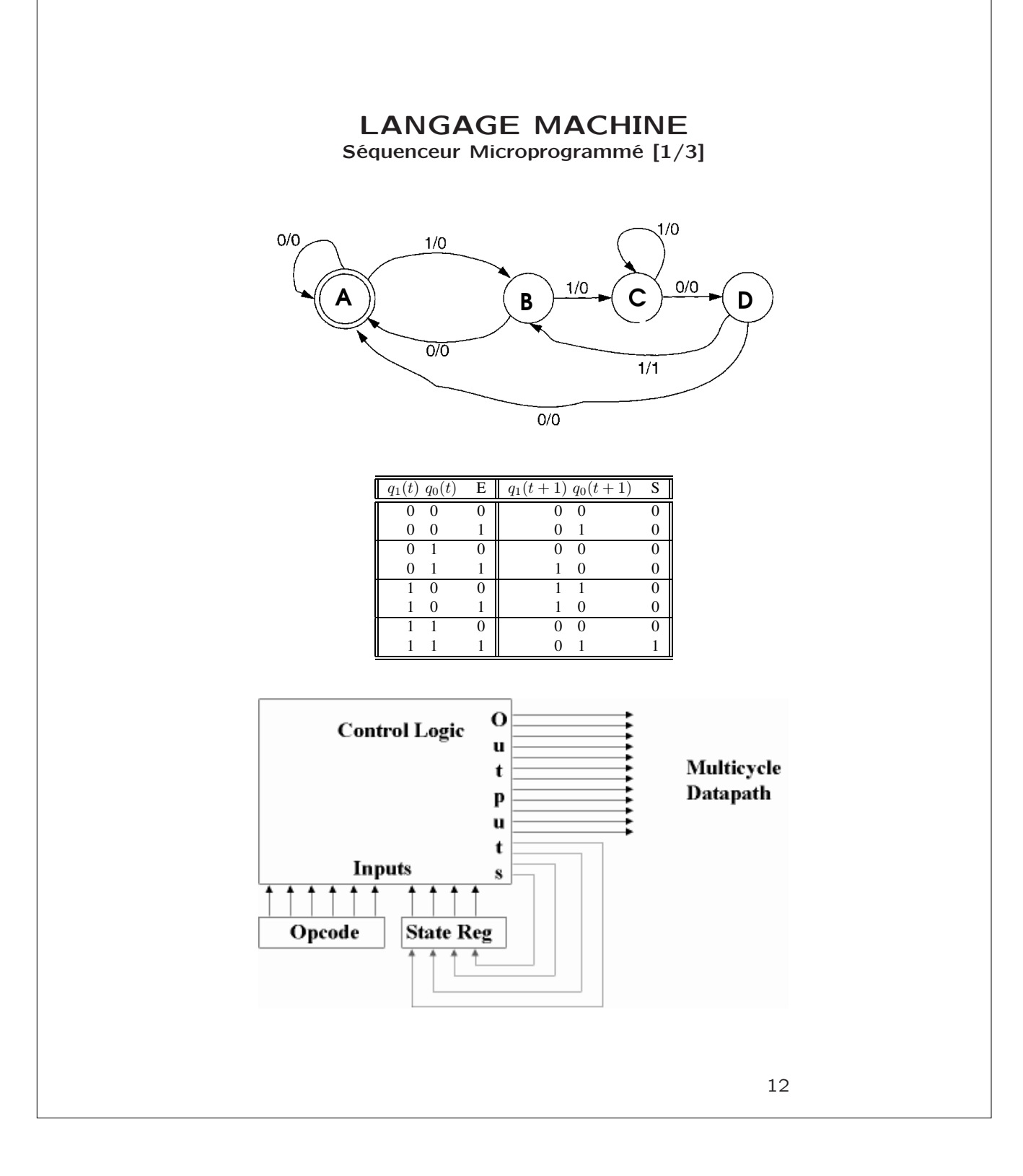

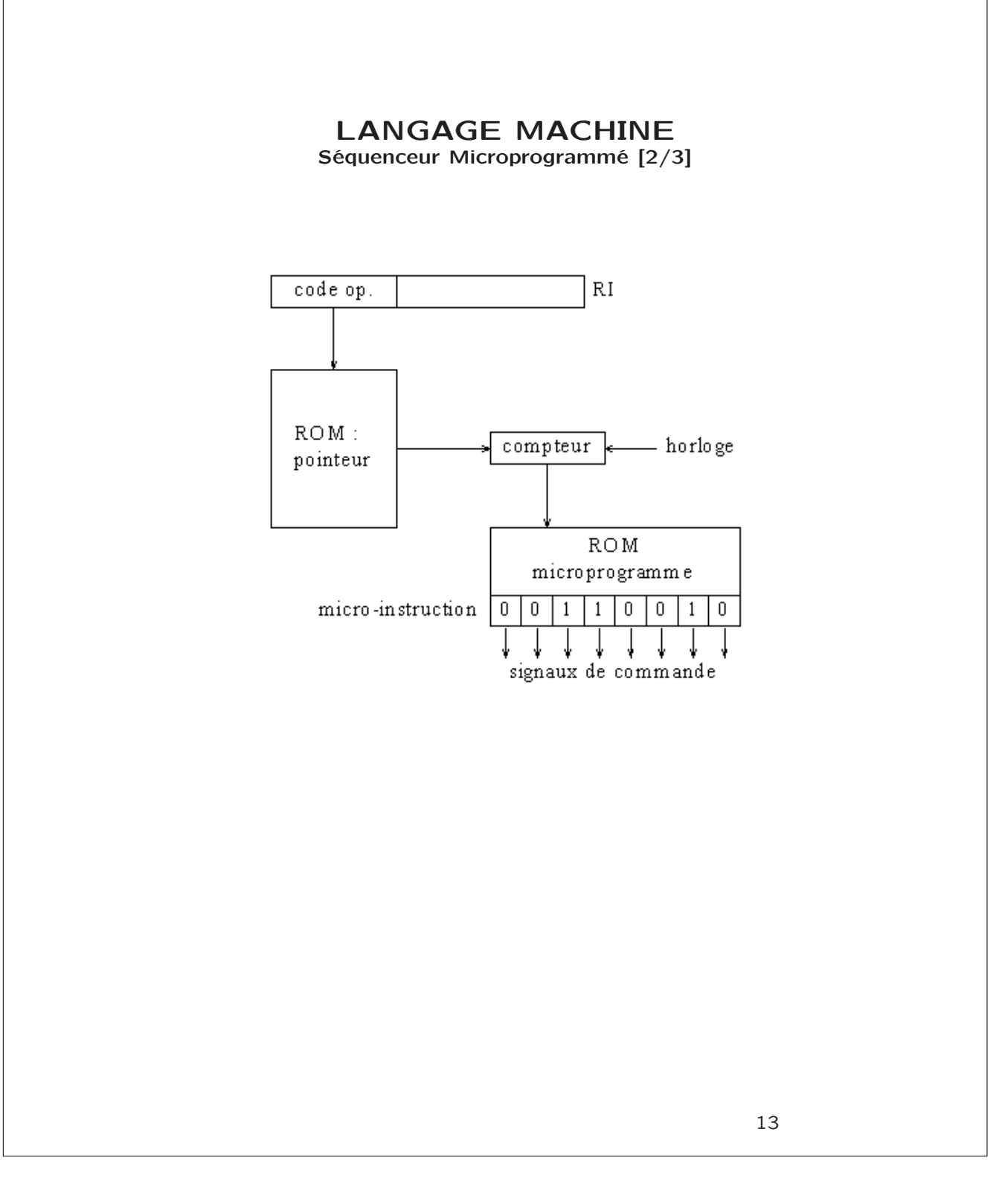

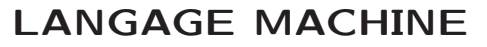

Séquenceur Microprogrammé [3/3]

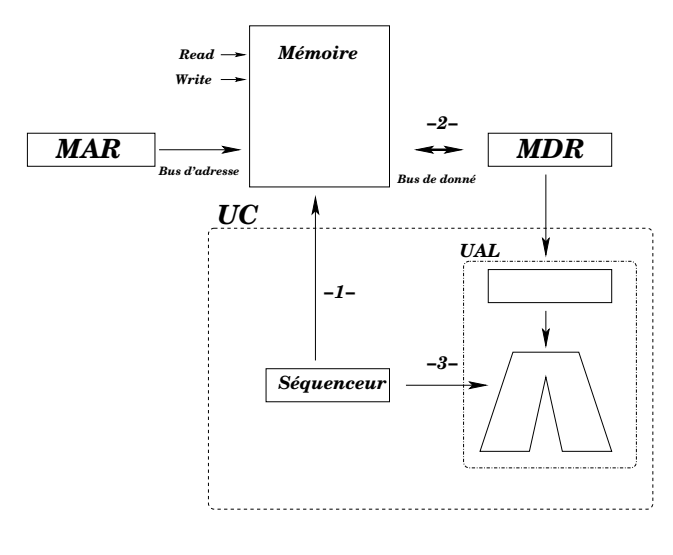

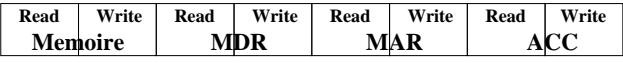

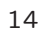

#### LANGAGE MACHINE Exercice

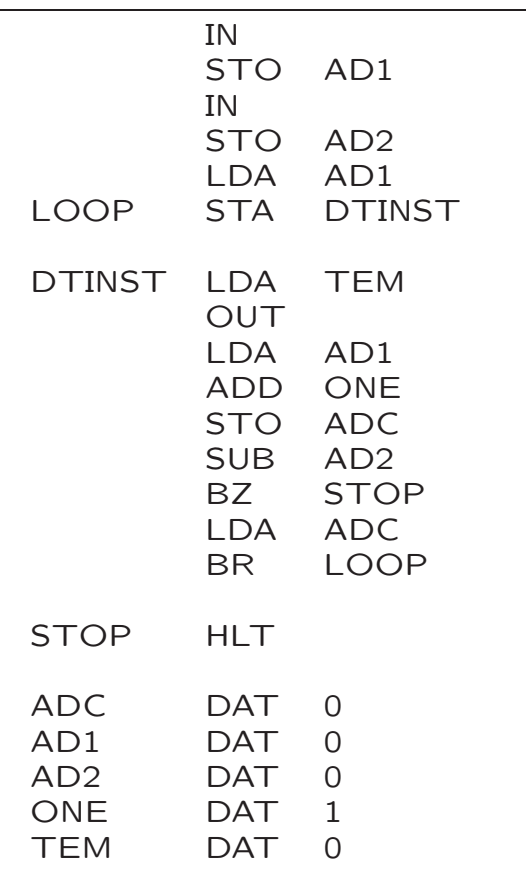

# ENTRÉE/SORTIE LE PLUS PETIT DISQUE DUR !

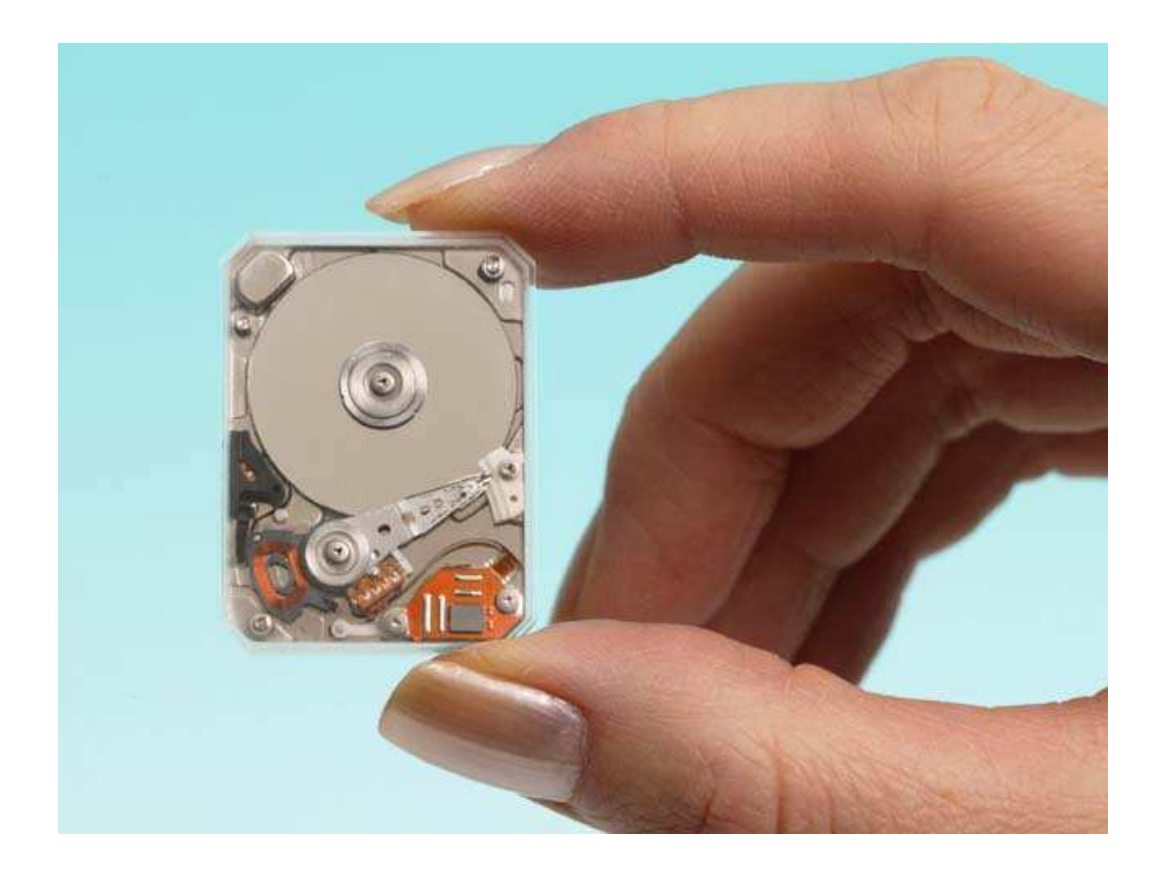

# Toshiba

10 grammes et 0.85<sup>"</sup> capacité 8 Go 3600 tours/min Destiné au portable PDA

.

```
SHELL SCRIPTS
   Exemples [1/2]
```

```
#!/bin/bash
# avg.sh script
avg=0for val in $*
do
let avg=avg+$val
done
let avg=avg/$#echo avg=$avg
```
./avg.sh 100 70 80  $>$  avg=83

```
for i in *
do
j='echo $i | tr A-Z a-z'
mv $i $j
done
```
Changera les noms de fichier de Majuscule en minuscule

```
ls -la -R | grep 'Mar 19'
find -mtime 4
find -ctime 4
```
Affichera en listing ou trouvera des fichiers: modifiés le 19 mars ou modifiés ou créés il y a moins de 4 jours

#### SHELL SCRIPTS Exemples [2/2]

```
#!/bin/bash
# find2Str.sh script
for file in *
do
if grep $1 $file && grep $2 $file
then
echo $file trouvé
fi
done
```
Recherchera tous les fichier ayant les deux chaines de caracteres passées en arguments au programme

> cat file | while read line do moyenne='echo \$line | cut -d: -f6' echo \$moyenne » tmp.dat done

```
cpt=1Nblines='cat file.dat | wc -l'
while [ $cpt -le $Nblines ]
do
line='head -n $cpt file.dat | tail -n 1'
done
```
file.dat NOM : CODE : . Tp: .Intra: . Final: . Moy Actarus : ACTA28658 : 45: 75: 100: 95 Alcor :ALCO18083 : 83: 64: 95: 87 Venusia :VENU13097 : 83: 55: 95: 85